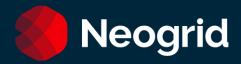

# Service Guide Neogrid Support

March/2024

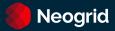

## Summary

| Neogrid Service Guide            |    |
|----------------------------------|----|
| Solutions Catalog                | 3  |
| Solutions Catalog                | 3  |
| Tech Service                     | 4  |
| Service Portal                   |    |
| Chat Support                     | 4  |
| Premium Service                  | 4  |
| Telephone Service                | 5  |
| Service Time SLA                 | 6  |
| Add-On: Reduced Service Time SLA | 7  |
| Add-On: 24x7 Customer Service    | 7  |
| Legacy Service Contract          | 8  |
| Billing & Invoicing              | 8  |
| What is the Neogrid Portal?      | 8  |
| How to use the portal            |    |
| Maintenance Windows              | =  |
| SLA for Data Load                | 14 |
| Customer Satisfaction Survey     | 14 |
| Ombudsman Channel                | 15 |

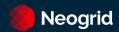

#### **Neogrid Service Guide**

This document contains information and guidance on: **activation** and **service of** Neogrid Support for the entire Solutions Catalog

### **Solutions Catalog**

The following is a list of solutions organized by categories and subcategories:

| Category                                            | Subcategory                                                                                                    |  |  |
|-----------------------------------------------------|----------------------------------------------------------------------------------------------------|--|--|
|                                                     | <b>Fiscal</b> : NF-e, NFS-e, NFC-e, CT-e, DF-e, CC-e, MDF-e and NF-e Auditor                                           |  |  |
|                                                     | <b>EDI</b> : Mercantile, Logistics, Financial, WebEDI and Datasync (GDS)                                               |  |  |
| Integration                                         | <b>Financial</b> : Anticipation of Receivables, Consolidation of Statements, Payments, Collection and Smart Collection |  |  |
|                                                     | <b>Collaborative</b> Portals: Supplier Portals, Quotation Portals, and Catalog Portals                                 |  |  |
| Visibility Solutions                                | Distribution Insights, Retail Insights, Indirect Display, Direct Display, and VIU                                      |  |  |
| Planning & Replenishment and Inventory Optimization |                                                                                                    |  |  |
| Execution                                           | Tradeforce                                                                                                    |  |  |
| Sourcing                                            | Sourcing                                                                                                    |  |  |

## **Service Packages**

The available service channels, calendar and deadlines are defined according to the contracted package (as of August/2020):

| Package Items    | Tech | Premium |
|------------------|------|---------|
| Service Portal   | х    | x       |
| Chat Support     | x    | x       |
| Telephone        |      | x       |
|                  |      |         |
|                  |      | x       |
| Service Time SLA |      |         |

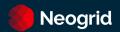

#### **Tech Service**

#### **Service Portal**

Opening tickets for Neogrid's Support team should be done through the following <u>Portal Neogrid</u> or via <u>Chat</u>.

**Observation:** After opening the ticket, the movement will also take place via email, we detail this below. To learn how to use the Tickets, see topic What is the Neogrid Portal?

#### **Chat Support**

Chat is available on the home screen of the <u>Portal ID</u>, (click on the "pop-up" to access it), or through the <u>Our Website</u>.

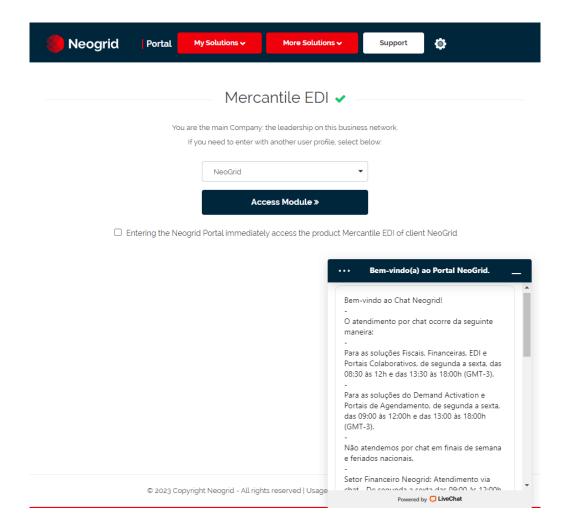

#### **Premium Service**

For customers with the Premium Service Package, in addition to support via **Chat** and **Portal**, the following features are also included:

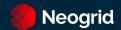

#### **Telephone Service**

You can call us at +55 (11) 2135-8500 or +55 (47) 3043-7400 to access our main phone menu:

Option 1: Support
Option 2: Sales Team

Option 3: Financial Matters or Purchasing Department

Option 4: Human Resources

**Option 5**: Marketing **Option 6**: Ombudsman

If you want to call Support directly, call +55 (47) 3043-7600 or +55 (11) 2135-8555. The options in the phone menu are:

**Option 1**: Financial Solutions, EDI and Datasync.

Option 2: Demand Activation

Option 3: Fiscal

Option 4: Planning & Replenishment or Scheduling

Option 5: Collaborative Portals

**Option 6:** Sourcing **Option 7:** Tradeforce

If you're not sure which option to choose, you can register your ticket on our portal. Visit the section What is the Neogrid Portal?

**Note:** For Integration solutions (EDI), our telephone service hours are 24 hours a day, every day of the week.

For the other solutions, the service takes place during business hours, from 9 am to 6 pm from Monday to Friday, Brasília time (GMT-3), except holidays.

#### **Service Time SLA**

The Service time or SLA (Service Level Agreement) of tickets is counted from the moment they are opened until the moment they are resolved and is valid for incidents, questions, and procedures tickets.

#### **SLA** pauses

The ticket SLA is paused only when Neogrid does not have an action on the ticket, but there is a need to keep it open. This happens when the ticket is changed to the following status:

- Awaiting for Customer
- To Approve
- Awaiting for Third Parties/Business Partners
- Awaiting Agreement Date
- Waiting Incident Report

#### **SLA Deadlines**

For **Premium** customers, SLA deadlines are defined according to the contracted solution and the urgency defined by the customer at the time of opening the ticket, as shown in the table below:

| Urgency  | Description                                                                             | Integration         | Demand Activation, Planning & Replenishment, Scheduling, and Tradeforce | Sourcing            |
|----------|-----------------------------------------------------------------------------------------|---------------------|-------------------------------------------------------------------------|---------------------|
| Incident | Function cannot be used and causes critical impact on operation. There is no Workaround | 6 working<br>hours  | 10 working hours                                                        | 6 working<br>hours  |
| High     | Function can be used with severe restrictions.                                          | 16 working<br>hours | 20 working hours                                                        | 16 working<br>hours |
| Average  | Function can be used with minor restrictions.                                           | 48 working<br>hours | 30 working hours                                                        | 48 working<br>hours |
| Low      | Little impact on task execution.                                                        | 80 working<br>hours | 40 working hours                                                        | 72 working<br>hours |

#### **Office Hours**

The service calendar provides the daily hours of service, your exceptions and indicates when you can count on our service team. It is also defined according to the solution you have contracted:

#### • Visibility, Planning & Replenishment and Tradeforce Solutions:

Monday to Friday from 9:00 to 12:00 and from 13:00 to 18. Time zone: -3GMT. There is no service on Brazilian holidays.

#### Fiscal, EDI, Finance and Special Projects Solutions:

Monday to Friday, from 8:30 am to 12:00 pm and from 1:30 pm to 6 pm. Time zone: -3GMT. There is no service on Brazilian holidays.

#### Add-On: Reduced Service Time SLA

For customers who have the Reduced Service Time SLA add-on, the service time follows the Office Hours and SLA pauses of the Premium package, however, with different deadlines:

| Urgency  | Description                                                                             | Integration<br>Products (except<br>Tax) | Demand Activation,<br>Planning &<br>Replenishment,<br>Scheduling, and<br>Tradeforce | Sourcing            |
|----------|-----------------------------------------------------------------------------------------|-----------------------------------------|-------------------------------------------------------------------------------------|---------------------|
| Incident | Function cannot be used and causes critical impact on operation. There is no Workaround | 3 working hours                         | 5 working hours                                                                     | 3 working<br>hours  |
| High     | Function can be used with severe restrictions.                                          | 8 working hours                         | 10 working hours                                                                    | 8 working<br>hours  |
| Average  | Function can be used with minor restrictions.                                           | 24 working hours                        | 15 working hours                                                                    | 24 working<br>hours |
| Low      | Little impact on task execution.                                                        | 40 working hours                        | 20 working hours                                                                    | 36 working<br>hours |

#### Add-On: 24x7 Customer Service

The 24x7 customer service consists of telephone service and via the Neogrid Portal every day of the week, 24 hours a day. This add-on is only available for the products of the Integration (EDI) Offer and the SLA, for "Incident "tickets, will be counted in running hours.

#### **Legacy Service Contract**

If the customer service was contracted before August 2020 and has not yet been migrated to the new model, all service channels (Chat, Portal, and Phone) can be accessed.

The Service times are:

| Urgency  | Definition                                                                              | Integration                | Planning &<br>Replenishmen<br>t, Scheduling | Demand<br>Activation | Sourcing            |
|----------|-----------------------------------------------------------------------------------------|----------------------------|---------------------------------------------|----------------------|---------------------|
| Incident | Function cannot be used and causes critical impact on operation. There is no Workaround | 6 hours<br>running<br>time | 10 working<br>hours                         | 10 working<br>hours  | 6 working<br>hours  |
| High     | Function can be used with severe restrictions.                                          | 16 working<br>hours        | 20 working<br>hours                         | 20 working<br>hours  | 16 working<br>hours |
| Average  | Function can be used with minor restrictions.                                           | 48 working<br>hours        | 30 working<br>hours                         | 30 working<br>hours  | 48 working<br>hours |
| Low      | Little impact on task execution.                                                        | 80 working<br>hours        | 40 working<br>hours                         | 40 working<br>hours  | 72 working<br>hours |

#### **Billing & Invoicing**

For requests for invoices, statements, billing questions and changes in your registration with Neogrid, contact the Neogrid Financial Department and can be through the <u>Portal Neogrid</u> or via Chat. For both cases, you can also contact us at +55 (47) 3043-7400, option 3.

Telephone support for billing and billing issues is available Monday through Thursday from 1:00 p.m. to 6:00 p.m. Time zone: -3GMT.

Chat support is available Monday to Friday from 09:00 to 12:00 and from 13:30 to 15:00. Time zone: -3GMT.

There is no service on Brazilian holidays.

#### What is the Neogrid Portal?

It is a Portal that aims to centralize customer service for Neogrid solutions, with features such as:

- Access to the Knowledge Base of the products.
- Opening tickets for support.
- Ticket tracking.
- Return feedback to support (either in the portal or by responding to the ticket email).
- Have visibility of the services performed, historical data.

The following are instructions on accessing the Portal for ticket registration:

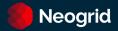

#### How to use the portal

1) Access the portal through the link <u>help.neogrid.com</u> and enter your email and password. If you don't have one, see step 2.

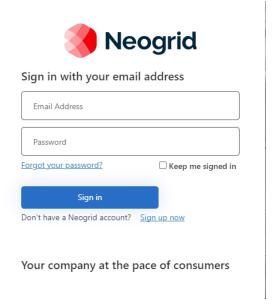

- 2) If you don't already have a Neogrid login, click on the "Sign Up Now" option. You will be able to register quickly, and a verification code will be sent to your email. After verification, you will be able to access the portal with your new credentials.
- 3) After accessing the portal, on the homepage you will find the most popular articles in our Knowledge Base and you will be able to search for the information you want.
- 4) In the top menu, you'll have the following options:
  - a. Knowledge Base: Navigate the Knowledge Base through its hierarchy;
  - b. Tickets: Manage your open tickets with our support team;
  - c. **Ombudsman:** You will be able to register or manage open tickets for the ombudsman;
  - d. Language: You will be able to change the language of the portal;
  - e. User Information: You will be able to change the information in your user profile.

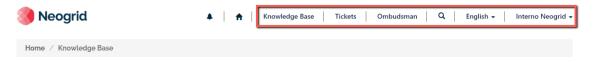

**Knowledge Base** 

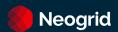

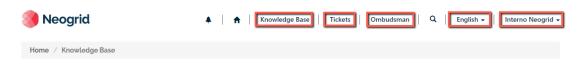

### **Knowledge Base**

**5) Managing open tickets:** When you click on Tickets, you'll be taken to the ticket management page.

#### **Tickets** Manage your tickets and open new tickets to our Support. ◆ Open New Ticket Export Excel Search Status Ticket Title ID Ticket Urgency Product Open Type Status Customer ☐ In Review ☐ Awaiting for Customer TKT-Request Medium EDI teste Canceled Neogrid Neogrid 11/ Interno ☐ To Approve Support Neogrid Informatica 9:32 05561- Problem Solved ─ Waiting Incident Report TKT- Incident Medium Fiscal - NFe Canceled Neogrid Reset de Interno Neogrid Neogrid Informatica 5:3: 05512senha Support Returned 2021 **Ticket** TKT-Incident Medium EDI Closed Neogrid Neogrid Question 05528-Mercantil Support Neogrid Informatica 11:2 2021 Request TKT-Incident High Canceled Neogrid Neogrid 11/ teste Interno □ Incident 05562-Mercantil Neogrid Informatica 4:53 2021 Apply

You'll be able to filter your tickets and export a report to Excel format. When you click on the ticket title, you'll be taken to the Ticket details page.

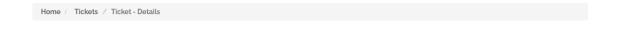

**Ticket Details** 

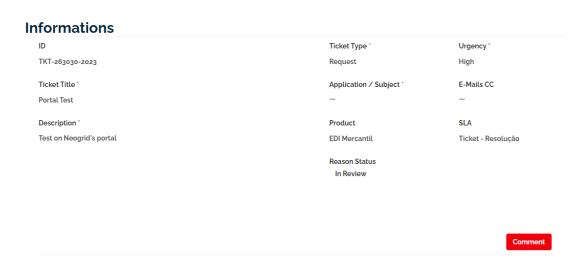

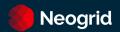

On this page, you will be able to see all the ticket information, such as status, comments, urgency, and the SLA. To create a comment, click "Comment".

**Please note:** The SLA is calculated in calendar hours, so non-working hours will be added to the SLA.

6) Opening a new ticket: To create a ticket, click on the ticket management screen or the *Get Help* section in the footer of any portal page.

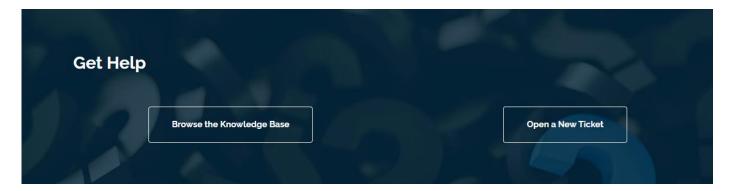

You'll be taken to the ticket creation form. As shown in the following image:

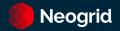

## Open a New Ticket

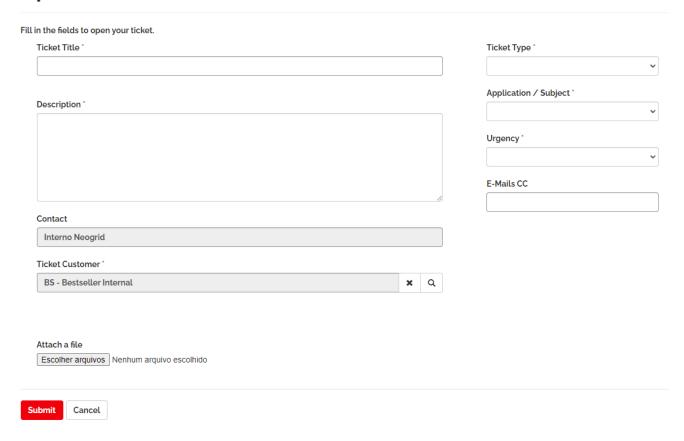

Fill in the information about your request on the screen and click "Submit":

- a. **Ticket title:** a summary for your request;
- b. **Description:** Describe the details about your request;
- c. Attach a file: allows you to browse your computer and add files to the ticket;
- d. **Ticket Type:** select if you are talking about an incident, a question, a service request or procedure, or a suggestion for improvement;
- e. **Application:** Select the product you want support for;
- f. **Urgency:** Let us know how urgent it is to resolve the ticket. Consider the definition described in

g.

- h. Service Time SLA;
- i. **CC emails:** Email addresses, separated by semicolons, that you want to copy in ticket communications.

After submission, you will be redirected to the ticket page, you can check your protocol (ID) and interact with the support team.

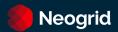

## **Ticket Details**

## **Informations**

ID

TKT-263030-2023

7) Communication flow: The support team will contact you as soon as possible to start handling your ticket. This can be done by phone or email. To reply to the support team, you can reply to the email or go to the portal and enter new comments.

**Note**: We recommend that you make sure that the <u>customer-service@neogrid.com</u> is released on your mail server. If you are not receiving email communications, please check your Junk Email.

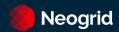

#### **Maintenance Windows**

If it is necessary to carry out work to improve or return the contracted solution to the agreed availability levels, Neogrid must notify the customer about the opening of a maintenance window, whether pre-programmed or emergency.

Pre-Scheduled Maintenance is considered any type of maintenance or service that may impact the availability of the solution aiming at platform updates or improvements in the environment.

The maintenance notice can also be made via electronic address (URL) to be informed by Neogrid.

#### **SLA for Data Load**

For Neogrid Visibility and Planning products, which depend on the external receipt of data loads, the SLA for data availability in the contracted systems is 8 running hours, considering the following assumptions:

- All required files were fully delivered to Neogrid, within the pre-set sizes and formats and previously defined location.
- The maximum daily file volume is less than 40% of the data load SLA.
- For file volumes that exceed this time, the data load SLA will be adjusted to the contracted volume in the same proportion.

#### **Customer Satisfaction Survey**

Neogrid invites you to participate in the Satisfaction Survey sent at the end of each ticket. The notes made are periodically analyzed, to evaluate the quality of the service provided, bringing improvements to our processes and products for the satisfaction of our customers.

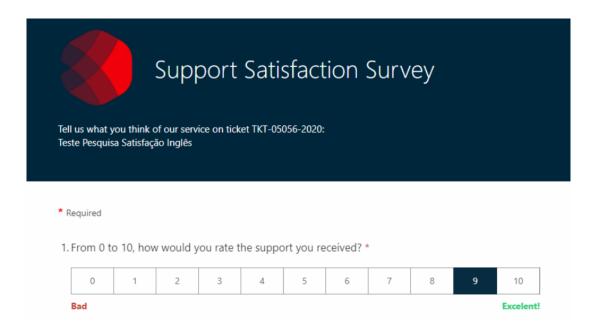

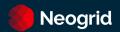

#### **Ombudsman Channel**

The Neogrid Ombudsman is a communication channel made available to customers to receive comments and complaints, especially those who have already contacted Customer Service and are facing a demand that has not yet been resolved by the standard service channels.

This is a direct communication channel so that you, Neogrid customer, can send your suggestions, compliments, and complaints. The Ombudsman's Office should be called when faced with a demand that has already gone through the standard service channels and has not obtained a satisfactory response.

Contact with the ombudsman can be made through the following service channels.

#### Portal (opening tickets)

https://help.neogrid.com/en-US/ouvidoria/

#### **Telephone**

+55 (47) 3043-7445

# Neogrid

Your business at the pace of consumers.

We are experts in synchronizing your business to demand. To keep your product always available to the consumer, in the right quantity and at the right time.

We are Neogrid. A solution company for automated supply chain management.